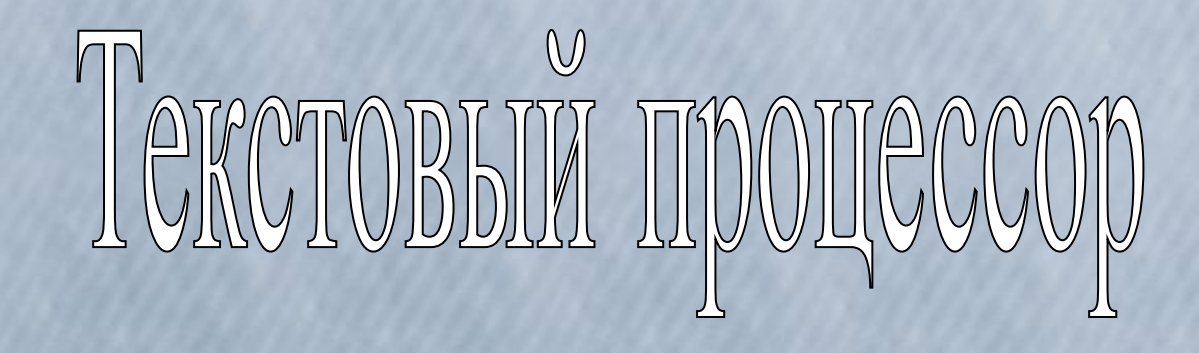

### **План занятия:**

- 1. Текстовый редактор и текстовый процессор
- 2. Примеры текстовых редакторов и процессоров
- 3. Возможности текстового процессора
- 4. Окно программы Open Office org. Writer
- 5. Основные понятия текстового процессора
- 6. Правила ввода текста

# *Текстовый редактор и текстовый процессор*

*Текстовый редактор* — прикладная программа, позволяющая создавать текстовые документы, редактировать их, просматривать содержимое документа на экране, распечатывать документ.

*Текстовый процессор* — ТР широкими возможностями форматирования текста, включения графики, проверки правописания.

## *Примеры ТР*

Блокнот

WordPad

MS Word

Open Office org. Writer

### *Возможности ТП*

- редактирование строк текста;
- использование различных шрифтов символов;
- копирование и перенос части текста с одного места на другое или из одного документа в другой;
- контекстный поиск и замену частей текста;
- задание произвольных междустрочных промежутков;
- автоматический перенос слов на новую строку;
- автоматическую нумерацию страниц;
- выравнивание краев абзаца;
- создание таблиц и построение диаграмм;
- создание списков;
- проверку правописания слов и подбор синонимов;
- построение оглавлений и предметных указателей;
- вставка колонтитулов и примечаний;
- распечатку подготовленного текста на принтере в нужном числе экземпляров;
- вставка раязличных объектов (рисунков, фотографий, формул, диаграмм, схем и т. д.);
- вставка гиперссылок;

и тд.

#### Стандартная панель инструментов *Окно программы Open Office org. Writer*

Кнопки Свернуть/ Развернуть/ Закрыть

Панель форматирования

Линейка

Рабочая

область Полосы прокрутки

### *Основные понятия ТП*

*Текстовый курсор* – указатель, отмечающий позицию вывода на экран монитора очередного символа.

*Форматирование текста* — изменение внешнего вида текста, его частей без изменения смысла.

*Редактирование* — изменение содержания текста.

*Фрагмент текста* — выделенный непрерывный кусок текста.

*Буфер обмена* — специальная часть ОЗУ, куда помещается выделенный объект при копировании или вырезании.

### *Основные понятия ТП*

*Символ* — это наименьшая единица символьной информации.

*Слово* — это набор символов, ограниченный пробелами или знаками препинания.

*Абзац* — это набор слов, оканчивающийся на ¶ (знак абзаца). Для печати этого невидимого символа используется клавиша <Enter>.

*Строка* — это произвольная последовательность символов между левой и правой границами абзаца.

### *Основные понятия ТП*

*Шрифт* — это полный набор символов определенного начертания.

*Гарнитура* — это вид шрифта (Arial, Courier и т. д.)

*Кегль* — размер шрифта, измеряется в пунктах. 1 пт = 0,376 мм.

*Параметры страницы:* поля, ориентация, размер бумаги.

*Параметры шрифта:* гарнитура, кегль, начертание, цвет, подчеркивание, выделение.

*Параметы абзаца:* ширина, способ выравнивания строк, межсимвольный интервал, междустрочный интервал, первая строка и т. д.

### *Правила ввода текста*

**1.** После знака препинания ставится пробел, перед знаком препинания пробел не ставится.

**2.** Знак «дефис» ставится без пробелов.

**3.** Знак «тире» ставится с пробелами до и после знака.

**4.** Кавычки и скобки ставятся без пробелов.

**5.** Для ввода римских цифр используются прописные латинские буквы I, V, X и т.д.